## 應屆畢業生接受政府就業服務意願調查 使用說明

## 步驟一:進入學生資訊系統

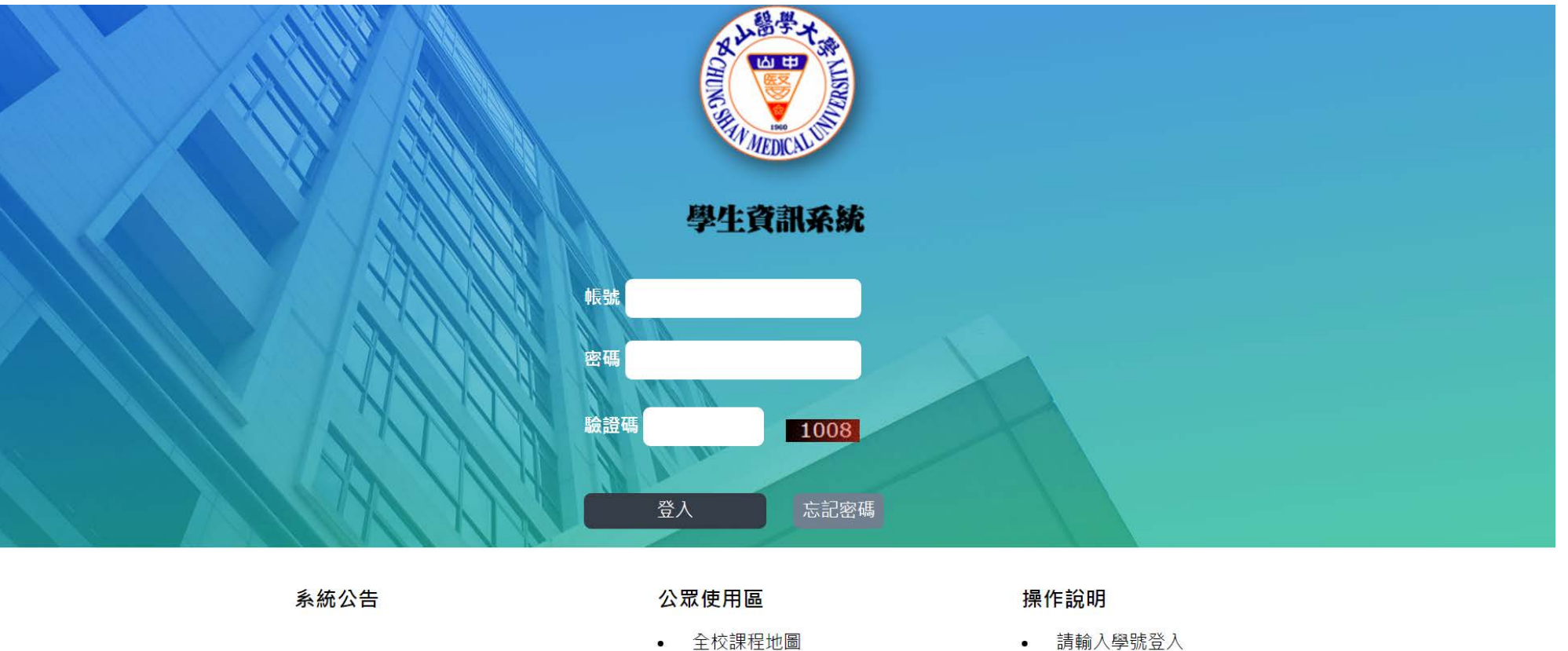

- 
- 課表及課程綱要查詢

• 請輸入學號登入

· 問題諮詢,請聯絡-軟體系統組

地址:40201台中市南區建國北路一段110號 I Ø 電話:04-24730022 | Copyright©2016 Chund Shan Medical University 11524

## 步驟二:點選應屆畢業生查調

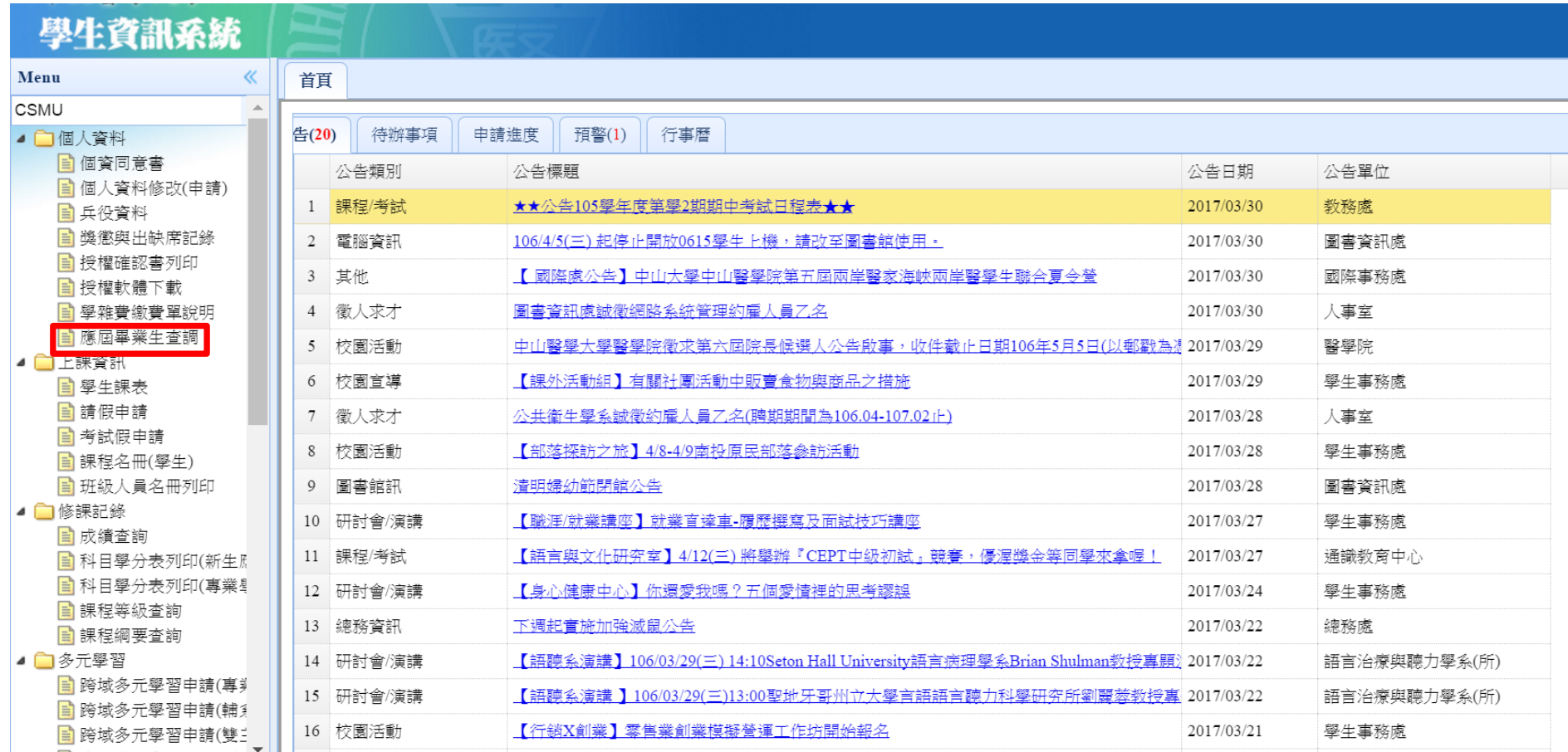

## 步驟三:填完**兩題**題目後,點選**送出**即完成問卷查調

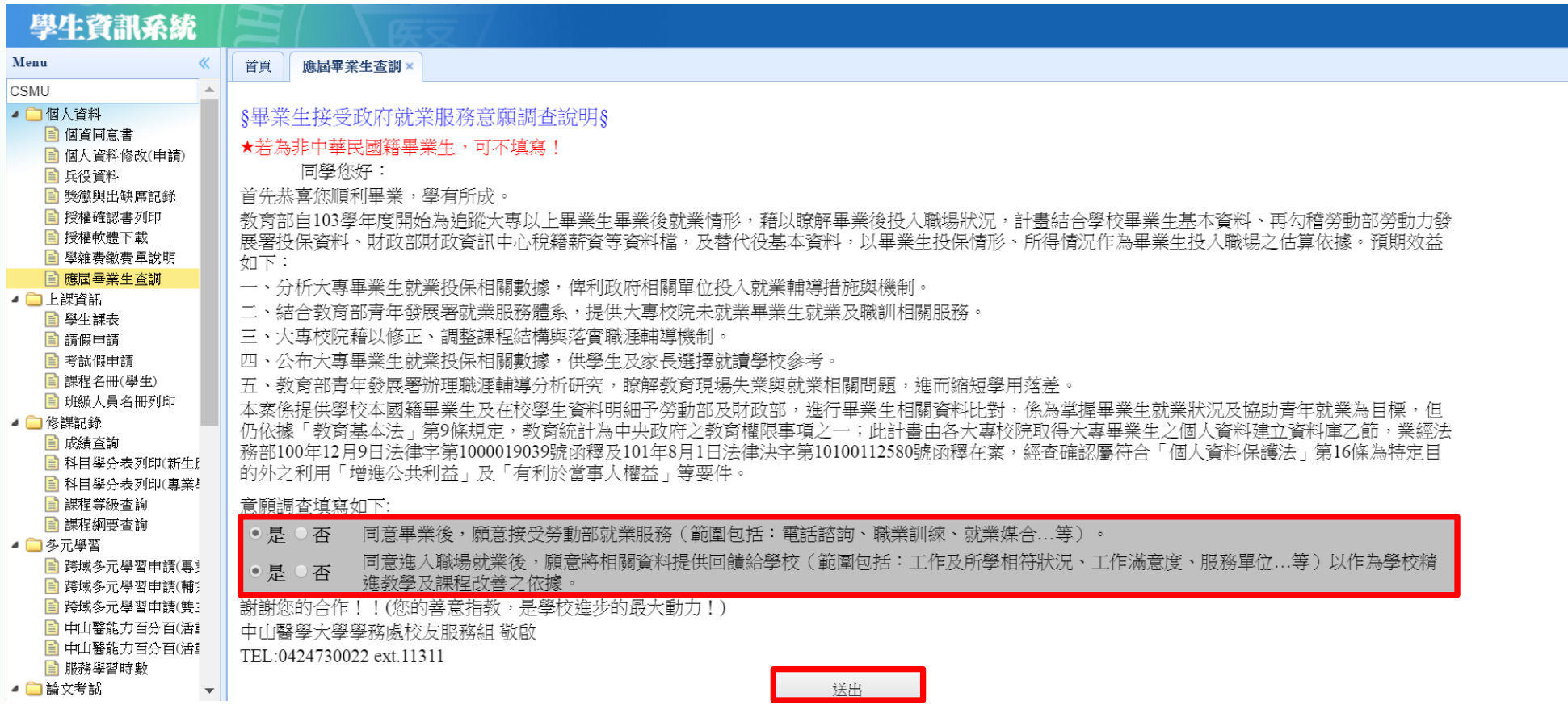